## **Delta Tips**

**NMDT\_0028**

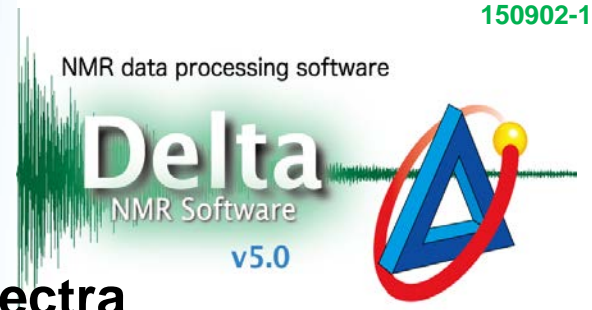

## **How to Reduce Noise in 2D Spectra**

## $\langle$  Ridge reduction in 2D spectra  $\rangle$

2D spectra sometimes contain stripes of vertical and horizontal noise. Delta NMR software has a function to reduce both kinds of noise. The figures below show how to reduce t<sub>1</sub>-noise, *i.e.* the noise parallel to  $F_1$ -axis.

① Select **Actions** – **Box Action** – **Ridge Reduce X** in a 2D Viewer window.

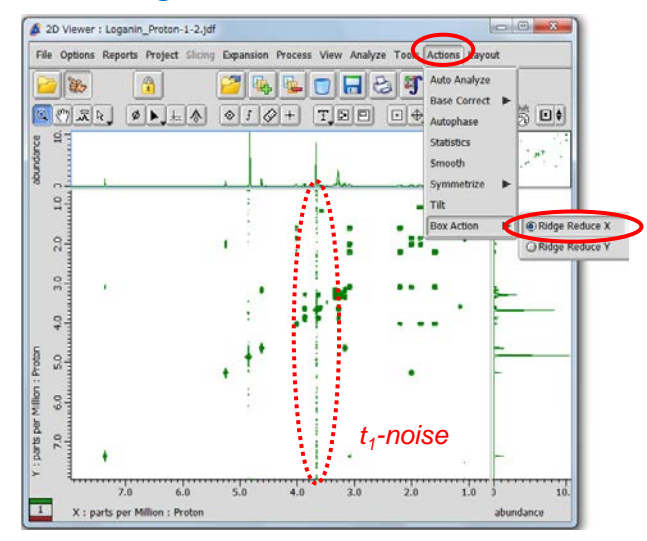

**② Push and hold the**  $\Theta$  **icon and switch it to the Pick Region mode indicated by the**  $\mathbb{R}$  **icon.** Note that cursor has changed to the  $\bigoplus$  symbol.

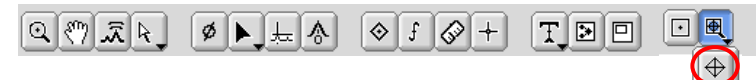

③ Select the area containing noise by the cursor. Do not select peaks as they would also be suppressed.

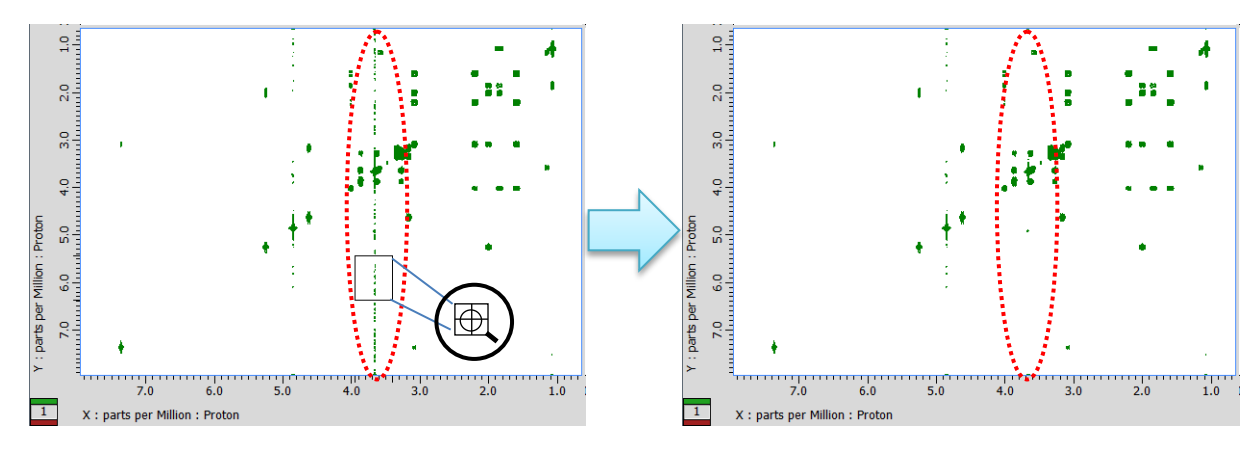

★ To reduce noise parallel to *F*2, select **Ridge Reduce Y**.

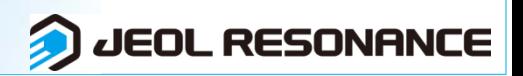

图